# Personal Lines New Business Submission Guide

For Appointed Agents

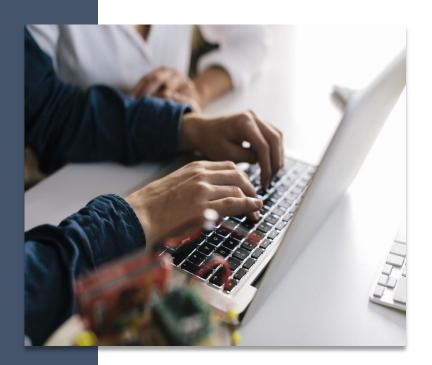

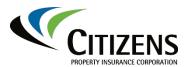

#### **Personal Lines New Business Submission Guide**

| New-Business Submission Guide | 2  |
|-------------------------------|----|
| What                          | 2  |
| Who                           | 2  |
| When                          | 2  |
| Before you begin              | 2  |
| Establishing Eligibility      | 2  |
| Starting a New Submission     | 4  |
| Policy Type Questions Screen  | 7  |
| Eligibility Questions Screen  | 8  |
| Policy Info Screen            | 9  |
| Property Address Info Screen  | 16 |
| Coverages Screen              | 20 |
| Dwelling Screen               | 24 |
| Dwelling Construction Screen  | 27 |
| Risk Analysis Screen          | 31 |
| Policy Review Screen          | 32 |
| Premium Estimate Screen       | 34 |
| Payment Screen                | 35 |
| Required Documents Screen     | 38 |
|                               |    |

#### **New-Business Submission Guide**

| What             | Creating a new-business submission for Personal Lines policy types                                                              |  |
|------------------|----------------------------------------------------------------------------------------------------|--|
| Who              | Personal Lines agents                                                                                                    |  |
| When             | When a submission meets Citizens' eligibility requirements                                                                      |  |
| Before you begin | This guide is intended as a submission overview. Additional questions may or may not display based on policy type and response. |  |

# Establishing Eligibility

Per Florida law, agents must establish eligibility prior to placing a policy with Citizens. Property owners are eligible for Personal Lines coverage in Citizens if they meet *one* of the following rules:

- No-offer-of-coverage: The applicant is unaware of any offer of coverage from any authorized insurer.
- **20% Rule:** The premium for all offers of coverage made by authorized insurers is more than 20% greater than the premium for comparable coverage from Citizens.
- **Personal Lines Non-Primary Residence** will not be eligible for coverage with Citizens if an offer of comparable coverage not more than 20% greater than Citizens' premium is made by an approved surplus lines insurer as part of its take-out plan.

The named insured and property to be insured meet all other applicable underwriting criteria.

Establishing eligibility will vary slightly by policy type:

| Policy Type        | Requirement                                                                                     |
|--------------------|-------------------------------------------------------------------------------------------------|
| HO-3, HO-6, DP-3   | Eligibility must be established through                                                         |
| Dwelling, and DP-1 | Clearinghouse powered by EZLynx comparative                                                     |
| Dwelling           | rater, with the Detailed Quote Results being                                                    |
|                    | submitted as proof of eligibility.                                                              |
| All other personal | These policies will begin in PolicyCenter. A copy of                                            |
| lines policy types | the rate comparison or private carrier's quote and/or declination of coverage must be submitted |
|                    | with the application for these policy type.                                                     |

For more details, refer to the *Personal Lines: New Business Eligibility Guide*.

# Establishing Eligibility, continued

#### **Creating a Comparable Quote**

A comparable quote must be created prior to a new-business submission when the policyholder has an offer from the private market. To be considered comparable, the following must match the private market offer:

- Coverage A limits
- Hurricane Deductibles
- Ordinance and Law Coverage percentage, if offered
- Mitigation Credits
- Loss Settlement (actual cash value or replacement cost)

Remaining coverages/characteristics should be the same in comparing quotes, but carrier options may not be an exact match, closest option available should be presented.

Starting a New Submission Steps to create a new submission will vary by policy type:

 HO-3, HO-6, DP-3 Dwelling, and DP-1 Dwelling will begin in EZLynx. Refer to the Citizens Clearinghouse Powered by EZLynx quoting demonstration video for step-by-step instructions on your EZLynx quote. Once your quote has been created in EZLynx, select Access Quote to bridge to PolicyCenter. Continue to Step 7 of this document.

All other personal lines policy types will begin in PolicyCenter.

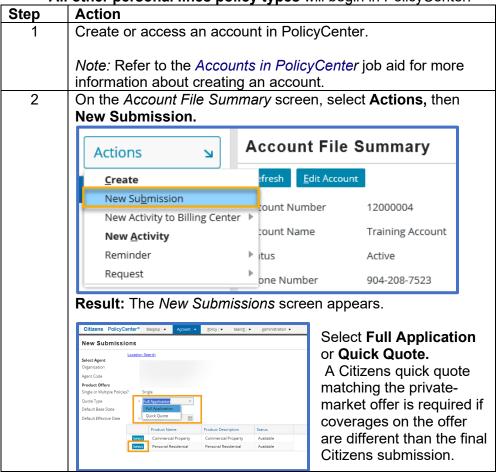

Starting a New Submission in PolicyCenter, continued

| Step | Action                                                                                                    |  |  |
|------|----------------------------------------------------------------------------------------------------|--|--|
| 3    | If you Then                                                                                                    |  |  |
|      | Created a quick  Convert the quick quote to a full                                                                                                    |  |  |
|      | quote application by selecting <b>Full App</b> from the                                                                                                    |  |  |
|      | Premium Estimate screen in your Quick                                                                                                    |  |  |
|      | Quote.                                                                                                    |  |  |
|      | Did not create a Select <b>Full Application</b> from the <i>Quote</i>                                                                                                    |  |  |
|      | quick quote                                                                                                    |  |  |
|      | Submissions screen.                                                                                                    |  |  |
| 4    | On PolicyCenter submissions, the <i>Default Effective Date</i> displays the current date. Accept the date or select a future effective date by clicking the calendar icon. |  |  |
|      | New Submissions                                                                                                    |  |  |
|      | <u>Location Search</u>                                                                                                    |  |  |
|      | Select Agent Organization ABC Florida                                                                                                    |  |  |
|      | Agent Code B1232 Bill X Agent                                                                                                    |  |  |
|      | Product Offers Single or Multiple Policies? Single                                                                                                    |  |  |
|      | Quote Type * Full Application *                                                                                                    |  |  |
|      | Default Base State Florida                                                                                                    |  |  |
|      | Default Effective Date * 04/01/2019 X III                                                                                                    |  |  |
|      | Use Primary Account Location ★ 〈 Apr 2019 ▼ 〉                                                                                                    |  |  |
|      | S M T W T F S                                                                                                    |  |  |
|      | 31 1 2 3 4 5 6 5 7 8 9 10 11 12 13                                                                                                    |  |  |
|      | Selec 14 15 16 17 18 19 20                                                                                                    |  |  |
|      | 21 22 23 24 25 26 27                                                                                                    |  |  |
|      | 28 29 30 1 2 3 4<br>5 6 7 8 9 10 11                                                                                                    |  |  |
|      | Today                                                                                                    |  |  |
|      |                                                                                                    |  |  |
|      |                                                                                                    |  |  |
|      | Note: Agents can submit a new-business submission 30 days                                                                                                    |  |  |
|      | in advance of the requested effective date.                                                                                                    |  |  |

Starting a New Submission in PolicyCenter, continued

| Step | Action                                                                                                    |  |  |  |
|------|----------------------------------------------------------------------------------------------------|--|--|--|
| 5    | In the <i>Use Primary Account Location</i> field, select <b>Yes</b> to carry over the account address, or <b>No</b> to enter a separate address for the submission.  Note: This field only displays when there is more than one submission on an account. If this is a new account, and no other submissions have been started on it, this will not appear on the screen. |  |  |  |
| 6    | Select a line of business for the policy:                                                                                                    |  |  |  |
|      | New Submissions                                                                                                    |  |  |  |
|      | <u>Location Search</u>                                                                                                    |  |  |  |
|      | Select Agent                                                                                                    |  |  |  |
|      | Organization ABC Florida                                                                                                    |  |  |  |
|      | Agent Code B1232 Bill X Agent                                                                                                    |  |  |  |
|      | Product Offers                                                                                                    |  |  |  |
|      | Single or Multiple Policies? Single                                                                                                    |  |  |  |
|      | Quote Type   ★ Full Application  ▼                                                                                                    |  |  |  |
|      | Default Base State Florida                                                                                                    |  |  |  |
|      | Default Effective Date * 04/01/2019                                                                                                    |  |  |  |
|      | Use Primary Account Location * Yes • No                                                                                                    |  |  |  |
|      | Product Name Product Description Status                                                                                                    |  |  |  |
|      | Select Commercial Property Commercial Property Available                                                                                                    |  |  |  |
|      | Select Personal Residential Personal Residential Available                                                                                                    |  |  |  |
|      |                                                                                                    |  |  |  |
|      | Result: The Policy Type Questions screen appears.                                                                                                    |  |  |  |

Policy Type **Questions** Screen

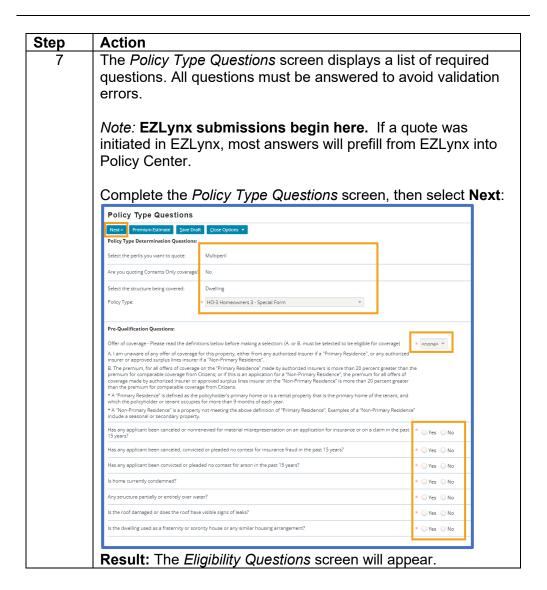

#### Eligibility Questions Screen

The *Eligibility Questions* screen consists of three tabs: *General, Hazards* and *Additional Information*. Navigate between tabs by clicking on the blue hyperlinks:

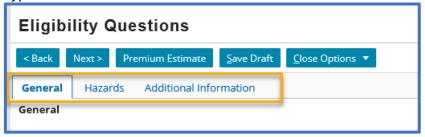

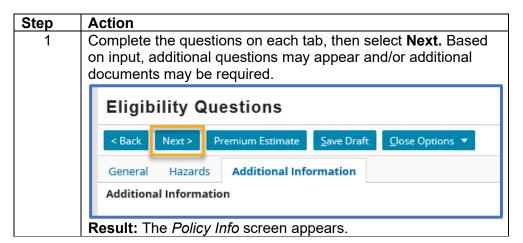

#### Policy Info Screen

The information on the *Policy Info* screen prepopulates from the customer's account in PolicyCenter or EZLynx.

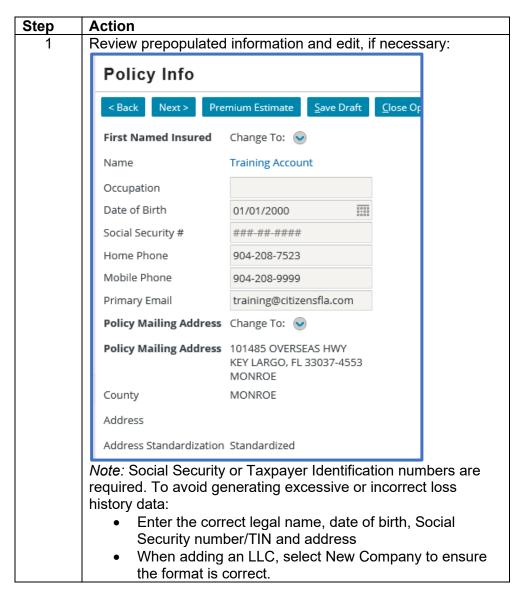

Policy Info Screen. continued

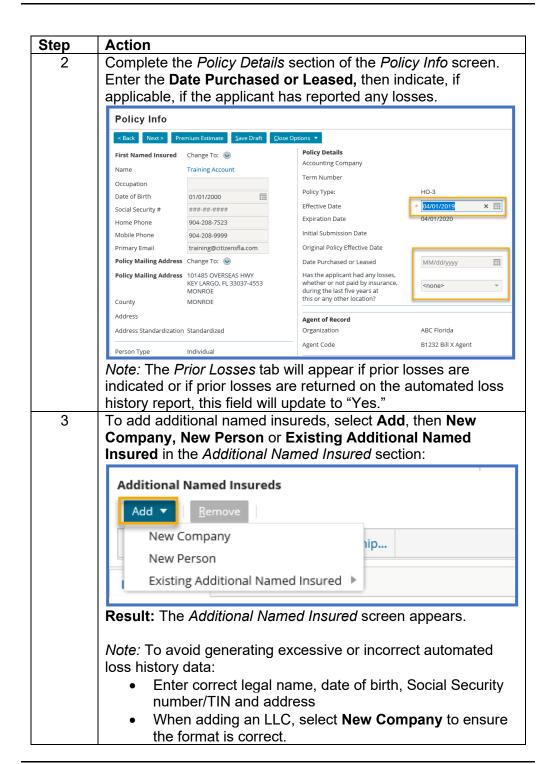

Policy Info Screen, continued

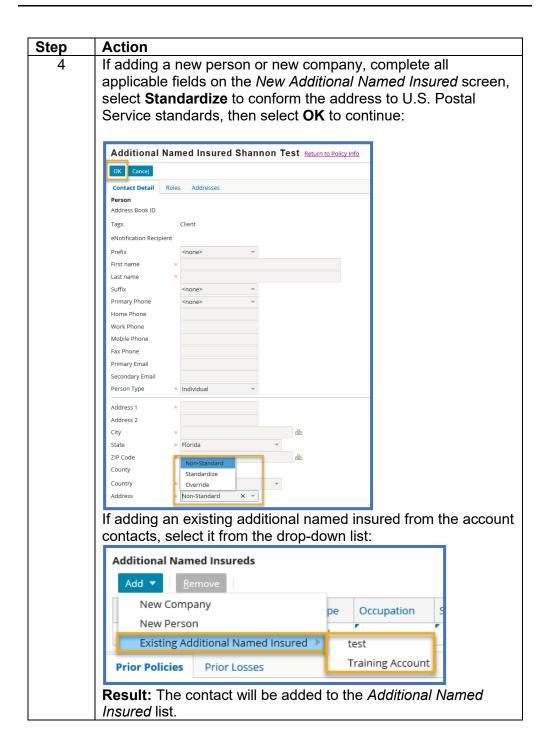

Policy Info Screen, continued

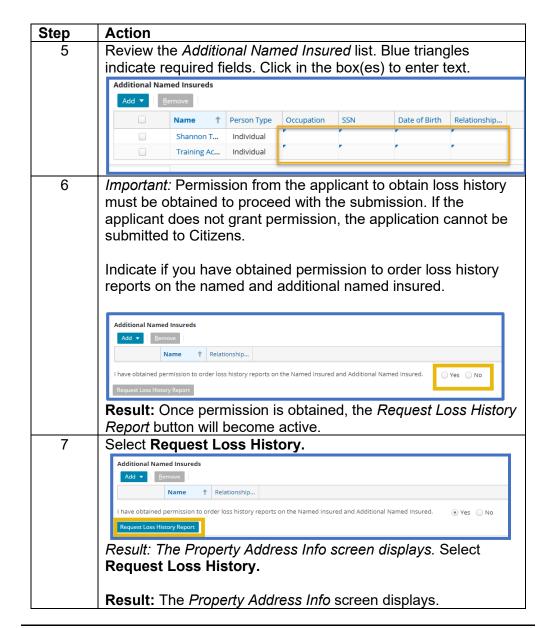

**Policy Info** Screen, continued

| Step | Action                                                                    |  |  |  |
|------|---------------------------------------------------------------------------|--|--|--|
| 8    | Retrieve property information.                                            |  |  |  |
|      | Property Address Info                                                     |  |  |  |
|      | < Back Next > Premium Estimate Save Draft Close Options ▼                 |  |  |  |
|      | Property                                                                  |  |  |  |
|      | Property Address Address 1 *                                              |  |  |  |
|      | Address 2                                                                 |  |  |  |
|      | City *                                                                    |  |  |  |
|      | State Florida                                                             |  |  |  |
|      | ZIP Code *                                                                |  |  |  |
|      | Property Information * <none selected=""></none>                          |  |  |  |
|      | Last User Action <none selected=""></none>                                |  |  |  |
|      | Coastal Construction Informat                                             |  |  |  |
|      | Coastal Construction Control Line <none></none>                           |  |  |  |
|      | Coastal Barrier Resources System <none> v</none>                          |  |  |  |
|      | Verify CCCL/CBRS Status                                                   |  |  |  |
|      | Result: The Property Information Results screen displays.                 |  |  |  |
| 9    | Select Accept Returned Address.                                           |  |  |  |
|      |                                                                           |  |  |  |
|      | Property Information Results Return to Property Address Info              |  |  |  |
|      |                                                                           |  |  |  |
|      | Accept Returned Address Use Original Address Cancel                       |  |  |  |
|      | Returned Address                                                          |  |  |  |
|      |                                                                           |  |  |  |
|      |                                                                           |  |  |  |
|      | Result: The Property Address Info screen displays. Loss                   |  |  |  |
|      | history data is pulled.                                                   |  |  |  |
|      | Thistory data is pulled.                                                  |  |  |  |
|      | Note: Use Original Address should only be selected in rare                |  |  |  |
|      | circumstances. If you use the original address, contact                   |  |  |  |
|      | Underwriting to discuss prior to submission.                              |  |  |  |
| 10   | Return to the <b>Policy Info</b> screen by selecting the link.            |  |  |  |
|      |                                                                           |  |  |  |
|      | Property Address Info                                                     |  |  |  |
|      | < Back Next > Premium Estimate Save Draft Close Options ▼                 |  |  |  |
|      | Click hard to review the Lore History Report on the "Policy Jefe" errors  |  |  |  |
|      | Click here to review the Loss History Report on the "Policy Info" screen. |  |  |  |
|      | Property                                                                  |  |  |  |
|      | Property Address                                                          |  |  |  |
|      | Result: The Policy Info screen displays.                                  |  |  |  |

Policy Info Screen, continued

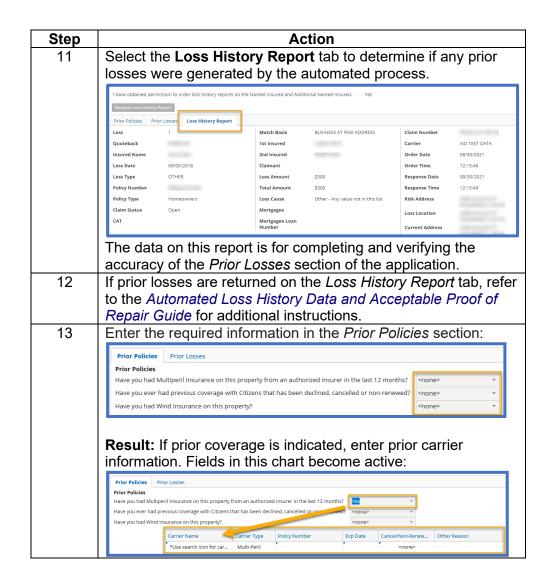

**Policy Info** Screen, continued

| Step           | Action                                                                                                    |                                                                                                    |  |  |
|----------------|----------------------------------------------------------------------------------------------------|----------------------------------------------------------------------------------------------------|--|--|
| 14             | If there is                                                                                                    | ere is prior coverage:                                                                                                    |  |  |
|                | Step                                                                                                    | Action                                                                                                    |  |  |
|                | 1 Click in the <b>Carrier Name</b> field to access                                                                         |                                                                                                    |  |  |
|                |                                                                                                    | feature:                                                                                                    |  |  |
|                |                                                                                                    | Carrier Name Carrier Type Policy Number                                                                                                    |  |  |
|                |                                                                                                    | search icon for carrier. Q Multi-Peril                                                                                                    |  |  |
|                |                                                                                                    | *Use search icon for car Wind                                                                                                    |  |  |
|                |                                                                                                    | Description of the control of the control of the co |  |  |
|                | 2                                                                                                    | Result: The External Carriers search page appears.                                                                                                    |  |  |
|                | 2                                                                                                    | To find a carrier, enter at least the first few characters of the carrier name. Select <b>Search</b> :                                                                                                    |  |  |
|                |                                                                                                    | Characters of the carrier frame. Select <b>Search</b> .                                                                                                    |  |  |
|                |                                                                                                    | External Carriers Return to Policy Info                                                                                                    |  |  |
|                |                                                                                                    | To find a prior carrier, enter at least the first few characters of the                                                                                                    |  |  |
|                |                                                                                                    | carrier name, then click the search button. From those search results,                                                                                                    |  |  |
|                |                                                                                                    | select the correct name or *** CARRIER NOT FOUND ***.                                                                                                    |  |  |
|                |                                                                                                    | Carrier Name Citi                                                                                                    |  |  |
|                |                                                                                                    | <u>S</u> earch <u>R</u> eset                                                                                                    |  |  |
|                |                                                                                                    | Result: Search results are returned below.                                                                                                    |  |  |
|                | 3                                                                                                    | Select the prior carrier:                                                                                                    |  |  |
|                |                                                                                                    | Colour the prior carrier.                                                                                                    |  |  |
|                |                                                                                                    | External Carriers Return to Policy Info                                                                                                    |  |  |
|                |                                                                                                    | To find a prior carrier, enter at least the first few characters of the                                                                                                    |  |  |
|                | carrier name, then click the search button. From those search result select the correct name or *** CARRIER NOT FOUND ***. |                                                                                                    |  |  |
|                |                                                                                                    | Carrier Name Citi                                                                                                    |  |  |
|                | Search Reset                                                                                                    |                                                                                                    |  |  |
|                |                                                                                                    |                                                                                                    |  |  |
| Search Results |                                                                                                    | Search Results                                                                                                    |  |  |
|                |                                                                                                    | Displaying 1 - 1 of 1                                                                                                    |  |  |
|                |                                                                                                    | Carrier Id Carrier Name                                                                                                    |  |  |
|                |                                                                                                    | Select 106100 CITIZENS P                                                                                                    |  |  |
|                |                                                                                                    | Result: The Policy Info screen reappears.                                                                                                    |  |  |
| 1              |                                                                                                    | 1.100 a.t. The Folloy file colocil leappears.                                                                                                    |  |  |

Property Address Info Screen

The Property Address Info screen displays important rating factors specific to the property address. Many of these factors will prefill when the property address is retrieved for the automated loss history report.

Note: These items prefill from EZLynx but may be updated based on Property Information results.

To complete the *Property Address Info* screen:

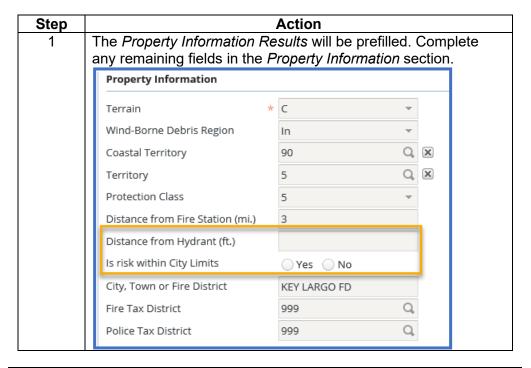

# citizens Insurance Suite PolicyCenter

# New-Business Submission Guide, Continued

**Property** Address Info Screen, continued

| Step | Action                                                                                                    |                                                                                                    |  |  |
|------|----------------------------------------------------------------------------------------------------|----------------------------------------------------------------------------------------------------|--|--|
| 2    | Some fields in the <i>Flood Details</i> section will be prefilled with retrieved property data, while others require a response. Refer to the Managing Flood Requirements guide for most current flood coverage requirements. Complete all active fields: |                                                                                                    |  |  |
|      | If                                                                                                    | Then                                                                                                    |  |  |
|      | No flood policy is in effect, and the property is not in a FEMA flood zone and Coverage A is not above the current year's threshold                                                                                                    | Continue to Step 6.                                                                                                    |  |  |
|      | No flood policy is in effect, however the retrieved property data incorrectly indicates the primary structure is in a FEMA flood zone.                                                                                                    | Visit FEMA Flood Map Service Center to print the flood map. Amend the FEMA flood zone field to the correct flood zone. The FEMA flood map will be a required document.                                                                              |  |  |
|      | If no flood policy is in effect, and the property is in a FEMA flood zone or Coverage A is above the current year's threshold                                                                                                    | If the submission includes wind coverage, it is ineligible for Citizens unless a flood policy meeting current requirements is purchased.                                                                                                    |  |  |
|      | If a new or active flood policy is indicated, enter flood policy information                                                                                                    | Select the search icon to locate the flood insurance carrier.  Is there a Flood Policy in effect Flood Insurer Name Flood Policy Number Flood Policy Effective Date Flood Building Limit Flood Contents Limit  Result: The External Carriers screen |  |  |
|      |                                                                                                    | Result: The External Carriers screen appears. Continue to Step 3.                                                                                                    |  |  |

**Property** Address Info Screen. continued

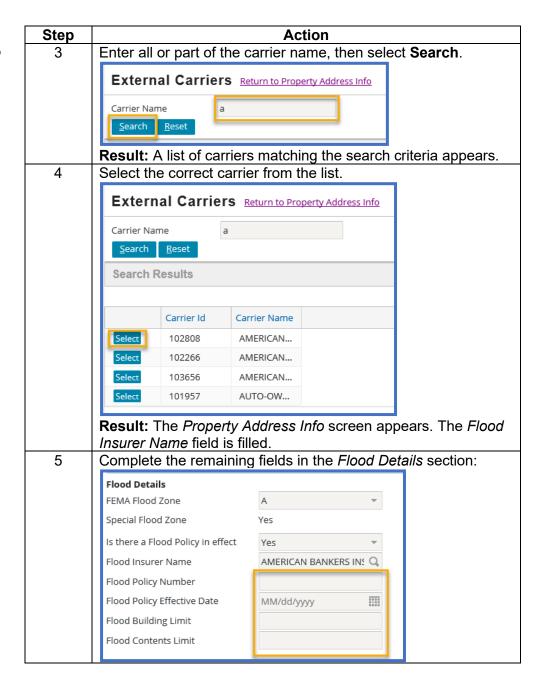

**Property** Address Info Screen. continued

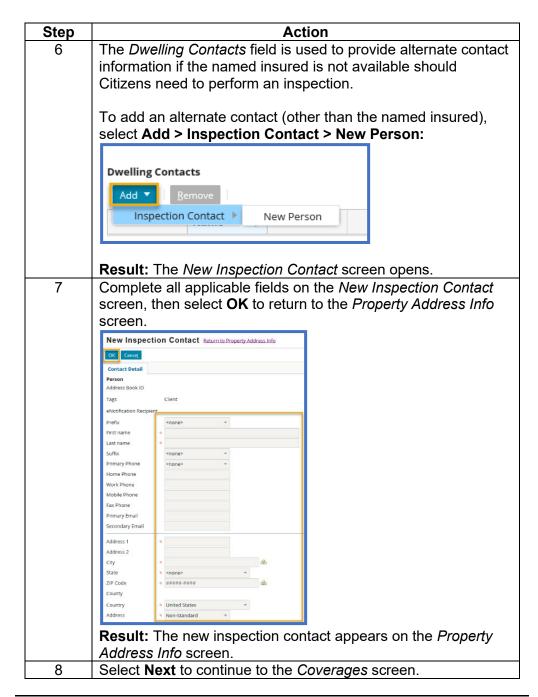

#### Coverages Screen

Action taken on the Coverages screen will vary by policy type.

- •
- Submissions bridged from EZLynx: Coverage and deductible amounts entered in EZLynx will bridge to PolicyCenter, however cost estimates are not available in EZLynx. The replacement cost estimator must be completed in PolicyCenter. Updates to prefilled coverage amounts may be required to meet Citizens' insurance to value requirements. Continue to Step 1.
- Contents-Only submissions not bridged from EZLynx: If the policy type does not require a replacement cost estimate, continue to Step 4.

*Note:* Refer to the *RCT Express Cost Estimator Guide* for more information about completing the RCT Express Cost Estimator.

If a replacement cost estimate is required:

| Step | Action                                                                                                    |
|------|----------------------------------------------------------------------------------------------------|
| 1    | Select <b>Calculate</b> in the <i>Coverages</i> tab:                                                                                                    |
|      | Result: the cost estimator opens.                                                                                                    |
| 2    | Enter the required information and select <b>Calculate</b> .                                                                                                    |
|      | Result: The replacement cost displays.                                                                                                    |
| 3    | Select <b>Edit</b> to amend the cost estimate or <b>Finish</b> to return to the <i>Coverages</i> screen:                                                                                  |
|      | <b>Result:</b> After you're finished with the estimator, the cost estimate prepopulates the Coverage A field. Default values are displayed in the other <i>Property Coverages</i> fields. |

Coverages Screen, continued

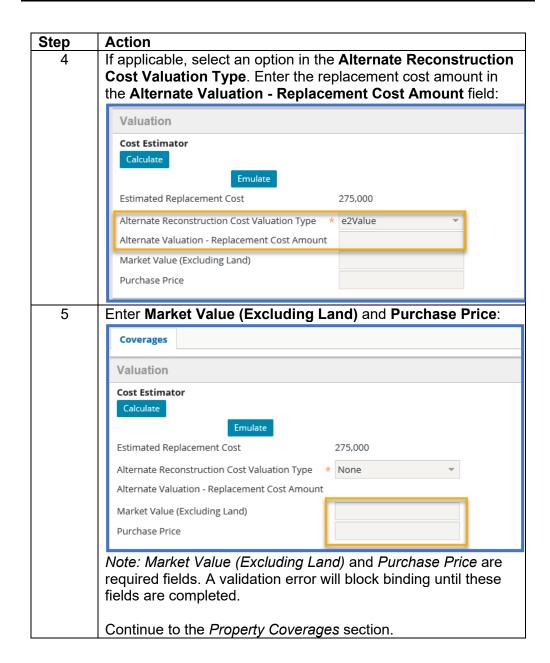

Coverages Screen, continued

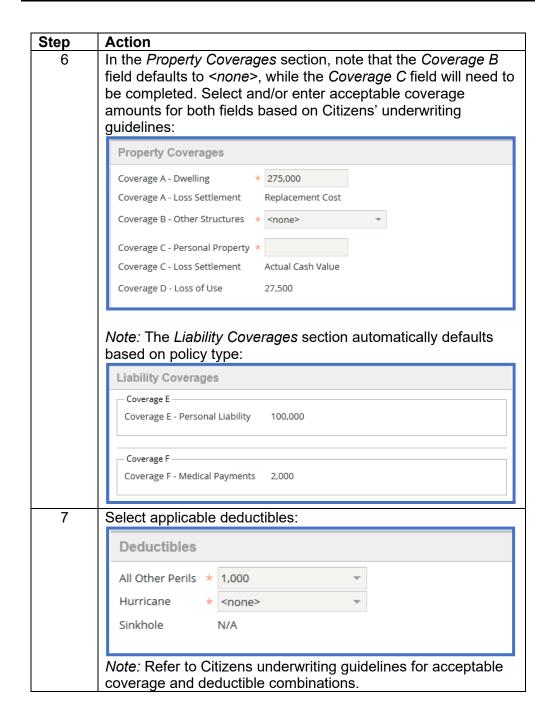

Coverages Screen, continued

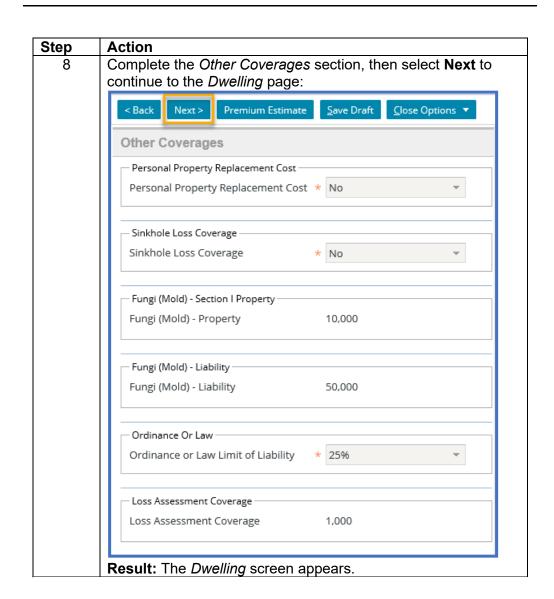

#### Dwelling Screen

The *Dwelling* screen contains two tabs: *Details* and *Additional Interests*. Both tabs must be completed.

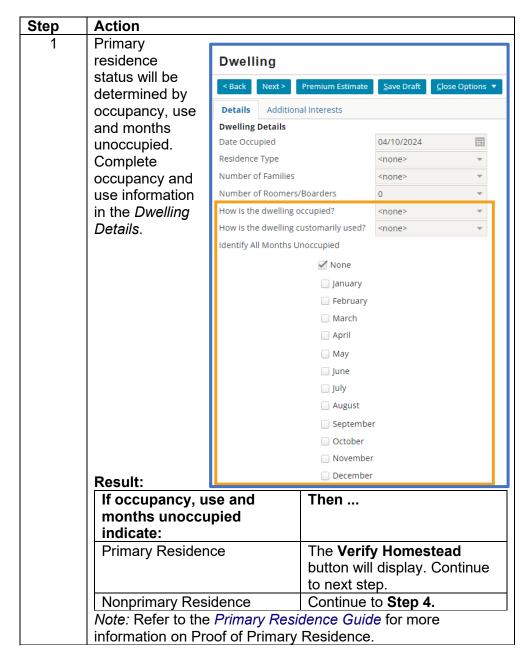

**Dwelling** Screen, continued

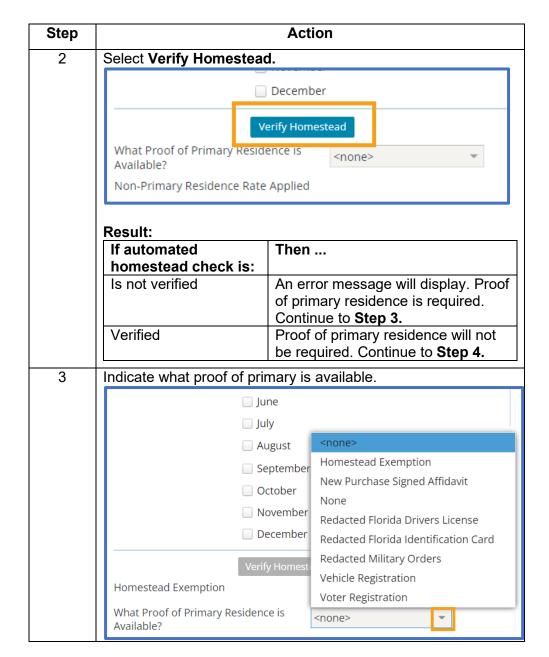

Dwelling Screen. continued

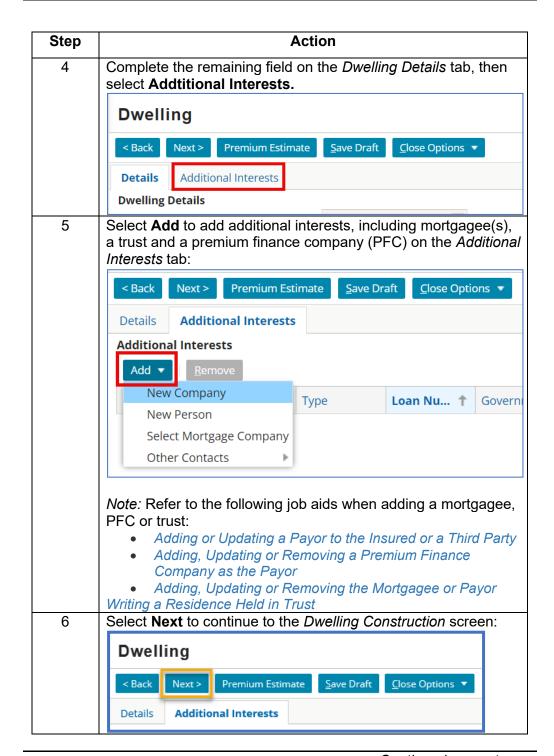

Dwelling Construction Screen The *Dwelling Construction* screen consists of three tabs that allow you to enter detailed information regarding the property: *Details, WLM* and *External Inspections*.

*Note:* If a cost estimate was completed, some fields may prepopulate with information from the estimator.

| 4   | Action                                                                                                    |                                                                       |                                                                                                    |                                                                                                  |
|-----|----------------------------------------------------------------------------------------------------|-----------------------------------------------------------------------|----------------------------------------------------------------------------------------------------|--------------------------------------------------------------------------------------------------|
| 1 1 | Complete the Deta                                                                                                    | he Details Dwelling Construction                                      |                                                                                                    |                                                                                                  |
|     | tab. Additional fields                                                                                                    |                                                                       |                                                                                                    | tions •                                                                                          |
|     |                                                                                                    |                                                                       |                                                                                                    |                                                                                                  |
|     | may appear based on                                                                                                    |                                                                       | If an inspection is required, you must provide the inspector information on the "External inspections" tab.  Details WLM External inspections                                                                                                    |                                                                                                  |
|     | the answers provided.                                                                                                    |                                                                       | Building Information                                                                                                    |                                                                                                  |
|     | Once complete, se                                                                                                    | lect                                                                  | Number of Stories                                                                                                    | 1                                                                                                |
|     | •                                                                                                    | ,,,,,,,,,,,,,,,,,,,,,,,,,,,,,,,,,,,,,,,                               | Floor Unit Located On<br>Number of Units in Building                                                                                                    | * 1                                                                                              |
|     | the <b>WLM</b> tab.                                                                                                    |                                                                       | Total Living Area (sq. ft)                                                                                                    | 2000                                                                                             |
|     |                                                                                                    |                                                                       | Is the Primary Heat Source portable?                                                                                                    | ○ Yes ● No                                                                                       |
|     | Note: Certain risks                                                                                                    |                                                                       | Does the Primary Heat Source have an open flame?                                                                                                    | ○ Yes                                                                                            |
|     |                                                                                                    |                                                                       | Is the heat source a central gas fireplace or wood burning stove<br>that is permanently installed by the factory or a qualified professi                                                                                                    | ior al? Yes No                                                                                   |
|     | without acceptable                                                                                                    | ;                                                                     | Construction<br>Year Built                                                                                                    | 2015                                                                                             |
|     | proof of roof                                                                                                    |                                                                       | Construction Type                                                                                                    | <none> +</none>                                                                                  |
|     | replacement must                                                                                                    | be                                                                    | Roof Material                                                                                                    | Tile v                                                                                           |
|     | submitted unbound                                                                                                    |                                                                       | Roof Remaining Useful Life (years)                                                                                                    |                                                                                                  |
|     |                                                                                                    | וטו ג                                                                 | Number of Units in Fire Division  Any Unacceptable Plumbing                                                                                                    | <none>  &lt;</none>                                                                              |
|     | approval.                                                                                                    |                                                                       | Any Hazardous Electrical Wiring                                                                                                    | <none> ~</none>                                                                                  |
|     |                                                                                                    |                                                                       | Has the Aluminum Branch wiring been remediated?                                                                                                    | Yes No                                                                                           |
|     |                                                                                                    |                                                                       | Electrical Service - Number of Amps  BCEGS Grade                                                                                                    | <none> *</none>                                                                                  |
|     | <b>5</b> 6 6 7 7 6 7 7 6 7 7 1                                                                                                    |                                                                       | Improvements                                                                                                    | -                                                                                                |
|     | Refer to the Citizer                                                                                                    |                                                                       | Year of Last Update - Roofing Four Point Inspection Date                                                                                                    |                                                                                                  |
|     | underwriting guide                                                                                                    | underwriting guidelines,                                              |                                                                                                    | MM/dd/yyyy IIII                                                                                  |
|     |                                                                                                    |                                                                       |                                                                                                    |                                                                                                  |
|     |                                                                                                    | ili iC3,                                                              |                                                                                                    |                                                                                                  |
|     | Home Condition                                                                                                    |                                                                       | ome Condition Peguir                                                                                                    | ements quide                                                                                     |
|     | Home Condition<br>Requirements or M                                                                                                    | obile H                                                               | ome Condition Require                                                                                                    |                                                                                                  |
|     | Home Condition<br>Requirements or M<br>for dwelling constru                                                                                                    | obile H                                                               | ome Condition Require                                                                                                    |                                                                                                  |
|     | Home Condition<br>Requirements or M                                                                                                    | obile H                                                               |                                                                                                    |                                                                                                  |
|     | Home Condition<br>Requirements or M<br>for dwelling constru                                                                                                    | obile H                                                               | equirements, eligibility                                                                                                    |                                                                                                  |
|     | Home Condition Requirements or M for dwelling constru guidelines.  If you have                                                                                                    | Mobile Huction re                                                     | equirements, eligibility                                                                                                    | and                                                                                              |
|     | Home Condition Requirements or M for dwelling constru guidelines.  If you have Only a 4-Point                                                                                                    | lobile Huction re Then Enter                                          | equirements, eligibility<br><br>Remaining Useful Lif                                                                                                    | and<br>e. The                                                                                    |
|     | Home Condition Requirements or M for dwelling constru guidelines.  If you have                                                                                                    | Then Enter                                                            | equirements, eligibility Remaining Useful Lif ation will be submitted                                                                                                    | e. The unbound for                                                                               |
|     | Home Condition Requirements or M for dwelling constru guidelines.  If you have Only a 4-Point inspection                                                                                            | Then Enter application                                                | equirements, eligibility Remaining Useful Lif ation will be submitted writing review and app                                                                                                    | e. The unbound for roval.                                                                        |
|     | Home Condition Requirements or M for dwelling constru guidelines.  If you have Only a 4-Point                                                                                                    | Then Enter application                                                | equirements, eligibility Remaining Useful Lif ation will be submitted                                                                                                    | e. The unbound for roval.                                                                        |
|     | Home Condition Requirements or M for dwelling construguidelines.  If you have Only a 4-Point inspection  Acceptable                                                                                 | Then Enter application                                                | equirements, eligibility Remaining Useful Life ation will be submitted writing review and appleted the year of roof replace                                                                                                    | e. The unbound for roval.                                                                        |
|     | Home Condition Requirements or M for dwelling construguidelines.  If you have Only a 4-Point inspection  Acceptable proof of roof                                                                   | Then Enter application Enter application Enter of Las                 | Remaining Useful Lifution will be submitted writing review and applicate year of roof replacest Update – Year. The                                                                                                    | e. The unbound for roval. ement in <b>Year</b> application                                       |
|     | Home Condition Requirements or M for dwelling construguidelines.  If you have Only a 4-Point inspection  Acceptable                                                                                 | Then Enter application Enter of Las                                   | Remaining Useful Life ation will be submitted writing review and applicate year of roof replaces Update – Year. The se bound. Do not enter a                                                                                                    | e. The unbound for roval. ement in <b>Year</b> application                                       |
|     | Home Condition Requirements or M for dwelling construguidelines.  If you have Only a 4-Point inspection  Acceptable proof of roof replacement                                                       | Then Enter application Enter of Las can be                            | Remaining Useful Life ation will be submitted writing review and appoint the year of roof replace to Update – Year. The be bound. Do not enter a fining Useful Life field.                                                                                             | e. The unbound for roval. ement in Year application a value in the                               |
|     | Home Condition Requirements or M for dwelling construguidelines.  If you have Only a 4-Point inspection  Acceptable proof of roof replacement                                                       | Then Enter application Enter of Las can be                            | Remaining Useful Life ation will be submitted writing review and applicate year of roof replaces Update – Year. The se bound. Do not enter a                                                                                                    | e. The unbound for roval. ement in Year application a value in the                               |
|     | Home Condition Requirements or M for dwelling construguidelines.  If you have Only a 4-Point inspection  Acceptable proof of roof replacement  Important: If sub-                                   | Then Enter application of Last can be Remain mitting a                | Remaining Useful Life ation will be submitted writing review and applicate year of roof replacest Update – Year. The bound. Do not enter a ining Useful Life field.                                                                                                    | e. The unbound for roval. ement in Year application a value in the                               |
|     | Home Condition Requirements or M for dwelling construguidelines.  If you have Only a 4-Point inspection  Acceptable proof of roof replacement  Important: If substant Update – Ro                   | Then Enter application Enter of Last can be Remain                    | Remaining Useful Life ation will be submitted writing review and applicate year of roof replacest Update – Year. The bound. Do not enter a sining Useful Life field. The property of the rest through EZLynx, arefill with the date enterty.                           | e. The unbound for roval. ement in Year application a value in the the Year of ered in           |
|     | Home Condition Requirements or M for dwelling construguidelines.  If you have Only a 4-Point inspection  Acceptable proof of roof replacement  Important: If sub Last Update – Ro EZLynx. Review to | Then Enter application Enter of Las can be Remainmenting a cof will p | Remaining Useful Life ation will be submitted writing review and apply the year of roof replace to the year of roof replace to the bound. Do not enter a fining Useful Life field. It is a risk through EZLynx, wrefill with the date enter the carefully to confirm a | e. The unbound for roval. ement in Year application a value in the the Year of ered in completed |
|     | Home Condition Requirements or M for dwelling construguidelines.  If you have Only a 4-Point inspection  Acceptable proof of roof replacement  Important: If sub Last Update – Ro EZLynx. Review to | Then Enter application Enter of Las can be Remainmenting a cof will p | Remaining Useful Life ation will be submitted writing review and applicate year of roof replacest Update – Year. The bound. Do not enter a sining Useful Life field. The property of the rest through EZLynx, arefill with the date enterty.                           | e. The unbound for roval. ement in Year application a value in the the Year of ered in completed |
|     | Home Condition Requirements or M for dwelling construguidelines.  If you have Only a 4-Point inspection  Acceptable proof of roof replacement  Important: If sub Last Update – Ro EZLynx. Review to | Then Enter application Enter of Las can be Remainmenting a cof will p | Remaining Useful Life ation will be submitted writing review and apply the year of roof replace to the year of roof replace to the bound. Do not enter a fining Useful Life field. It is a risk through EZLynx, wrefill with the date enter the carefully to confirm a | e. The unbound for roval. ement in Year application a value in the the Year of ered in completed |

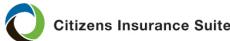

Dwelling Construction Screen. continued

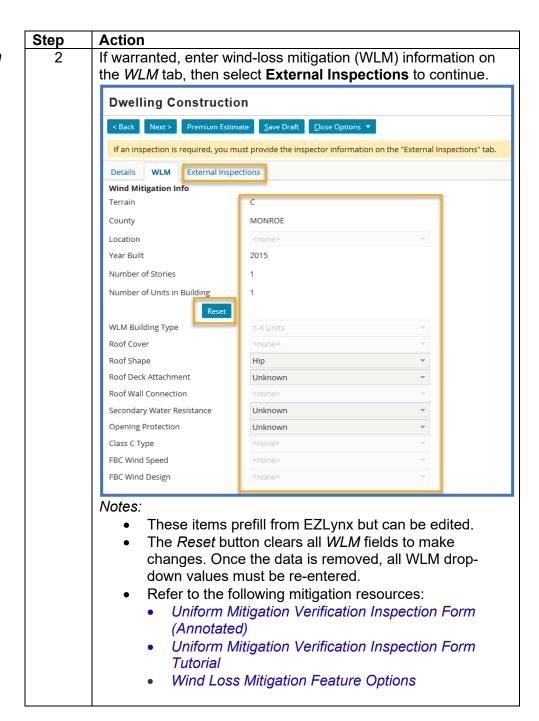

Dwelling Construction Screen. continued

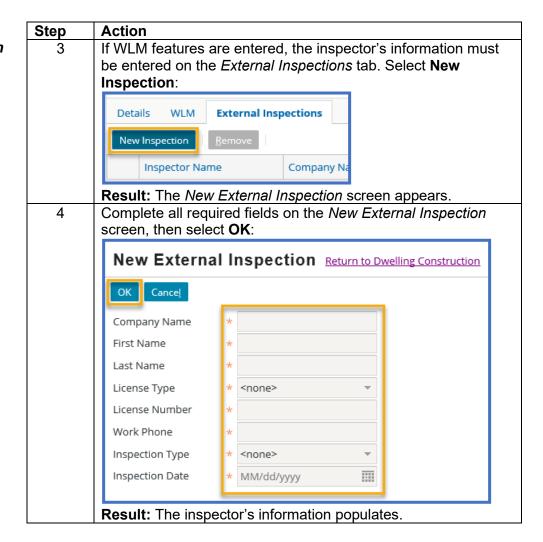

**Dwelling** Construction Screen, continued

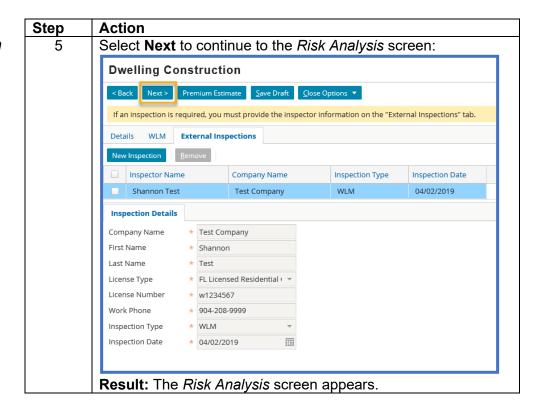

#### Risk Analysis Screen

The *Risk Analysis* screen alerts you to any underwriting issues for this submission. If issues are returned, navigate to the applicable section and address the issues.

Select **Next** to continue to the *Policy Review* screen.

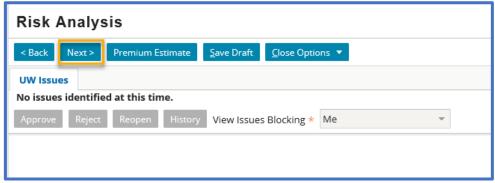

#### Policy Review Screen

The Policy Review screen provides an overview of coverage and deductibles.

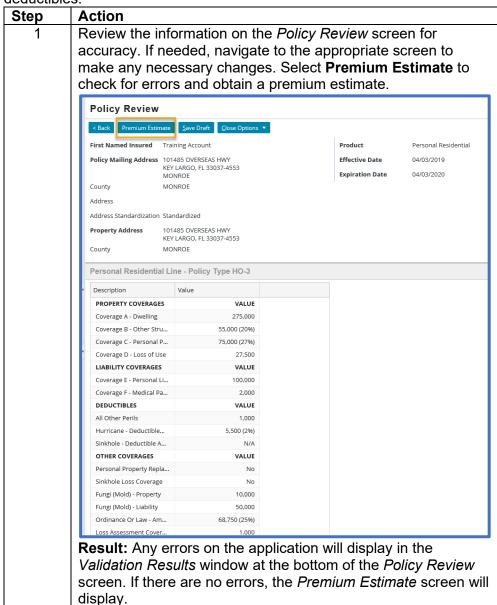

**Policy Review** Screen, continued

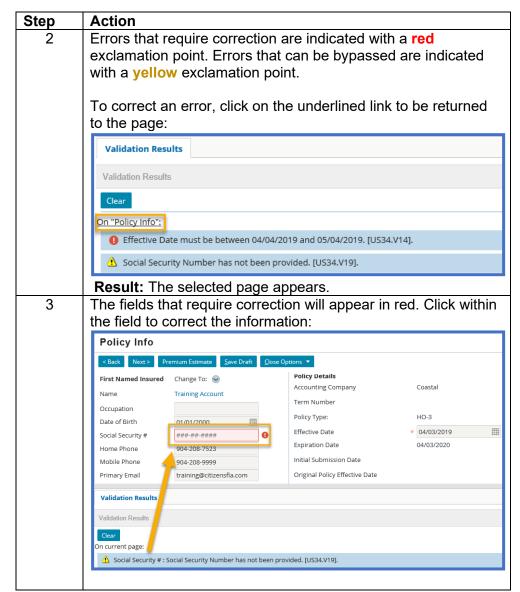

# PolicyCenter

### New-Business Submission Guide, Continued

Policy Review Screen, continued

| Step | Action                                                     |  |
|------|------------------------------------------------------------|--|
| 4    | Once all errors have been corrected, select <b>Premium</b> |  |
|      | Estimate                                                   |  |
|      | Result: The Premium Estimate screen appears.               |  |

#### Premium Estimate Screen

The *Premium Estimate* screen provides estimated premium charges for the policy. The premium is subject to change pending Underwriting review. There are multiple options on the *Premium Estimate* screen:

| Premium Estimate                                                                                      |                                                                                                    |  |
|----------------------------------------------------------------------------------------------------|----------------------------------------------------------------------------------------------------|--|
| < Back Next > Edit Transaction Save Draft Versions ▼ Close Options ▼ Request Approval Print Options ▼ |                                                                                                    |  |
| Select                                                                                                | То                                                                                                    |  |
| Edit Transaction                                                                                      | Make changes to the application, then re-estimate premium.                                                                                            |  |
| Save Draft                                                                                            | Save the application, which enables you to return later.                                                                                              |  |
| Versions                                                                                              | Create a different version of the application for coverage and premium comparison purposes.                                                           |  |
| Close Options Withdraw the application.                                                               |                                                                                                    |  |
| Request Approval                                                                                      | To bind the application (if eligible)  Important note: Do not request approval until the billing and payment method is entered on the Payment screen. |  |
| Print Options                                                                                         | Print the <i>Premium Estimate, Rating Worksheet</i> or <i>Application.</i>                                                                            |  |

Once you review the *Premium Estimate* screen, select **Next** to continue to the *Payment* screen.

#### Payment Screen

From the *Payment* screen, view the *Premium Summary*, and select a billing method.

*Note:* It is very important to select a billing method before requesting approval. The billing method cannot be edited once you have clicked the *Request Approval* button.

To set the billing method, and if applicable, the payment plan:

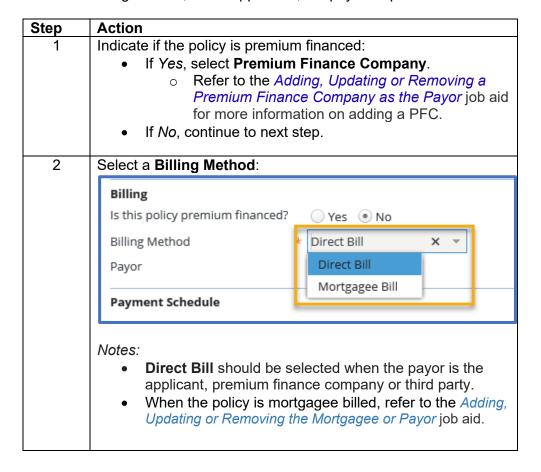

**Payment** Screen, continued

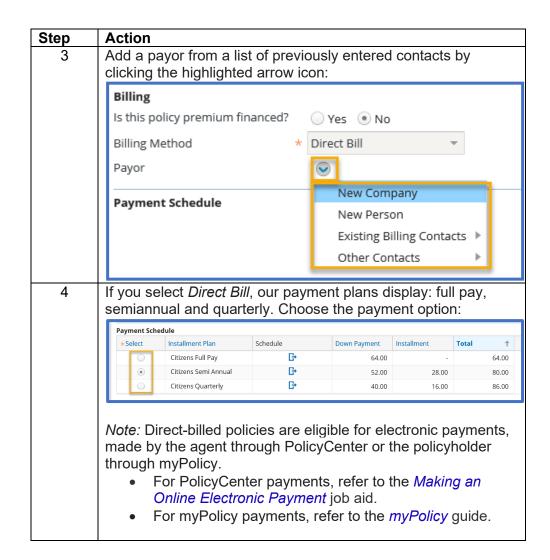

**Payment** Screen, continued

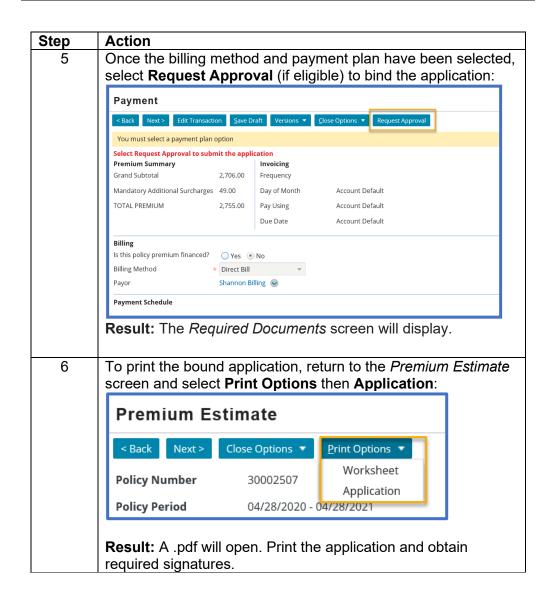

# Required Documents Screen

As you create a new submission, the *Required Documents* screen displays a dynamic list of documents you must upload.

When you have multiple items (for example, photos) for the same required document type, files can be combined in a PDF or multiple document types can be selected.

*Important:* PolicyCenter will not allow an application to be submitted to Underwriting for approval or auto-approved until all required documents have been submitted and the *SUBMIT* button has been selected. Failure to do so could result in a Late-Submission Violation.

Refer to the *Uploading and Linking Documents* job aid for detailed instructions on document submission.

Required **Documents** Screen. continued

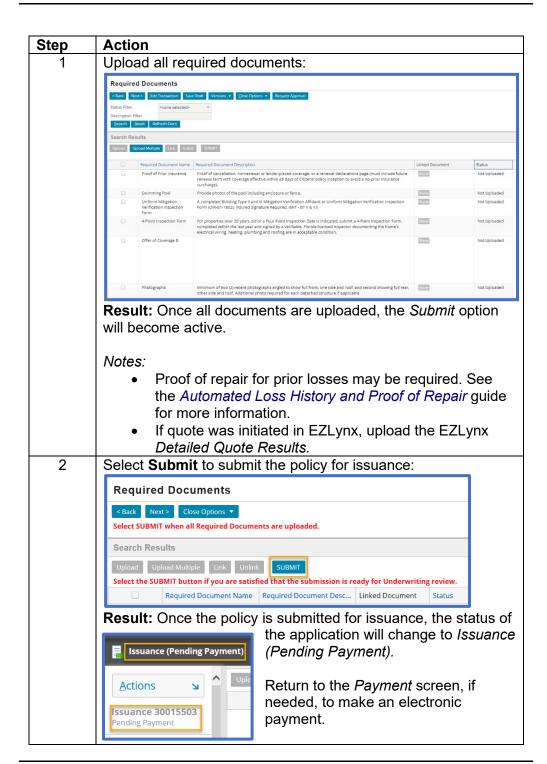